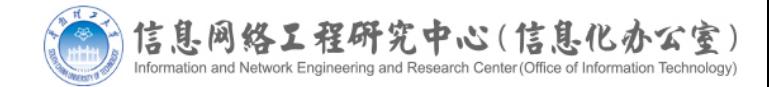

#### 我被通知在"挖矿"?! 莫慌, 按照指引来操作

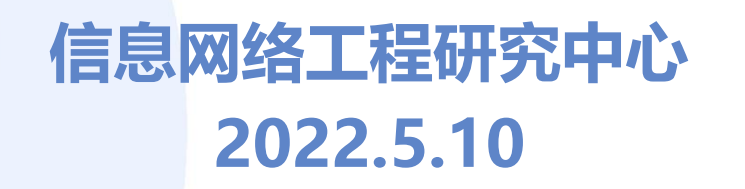

### 什么是虚拟货币"挖矿"?

- · 虚拟货币是特定的虚拟商品,不是货币当局发行,不具有法偿性 和强制性等货币属性,并不是真正意义上的货币,不具有与货币 等同的法律地位,不能且不应作为货币在市场上流通使用,公民 投资和交易虚拟货币不受法律保护。
- 虚拟货币"挖矿"是指通过计算机参与算法计算来获得虚拟货币 的过程(俗称"挖矿"),最重要成本是"矿机"提高算力的显卡 、GPU等配置和运行所需的电费。

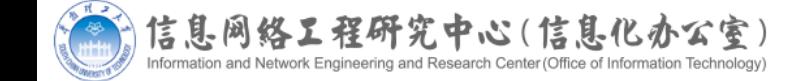

#### "挖矿"行为的危害

- "挖矿"行为能源消耗和碳排放量大,与国家的"碳中和"目标相悖, 同时其本身对国民经济贡献度低,对产业发展、科技进步等贡献度低。
- 虚拟货币完全是一个炒作出来的商品,在使用电脑对其计算的时候,会 浪费大量的电力,而这个过程中没有产出任何有用的物质,只是搞出了 一串数字而已,并且这串数字还很有可能被用来犯罪。

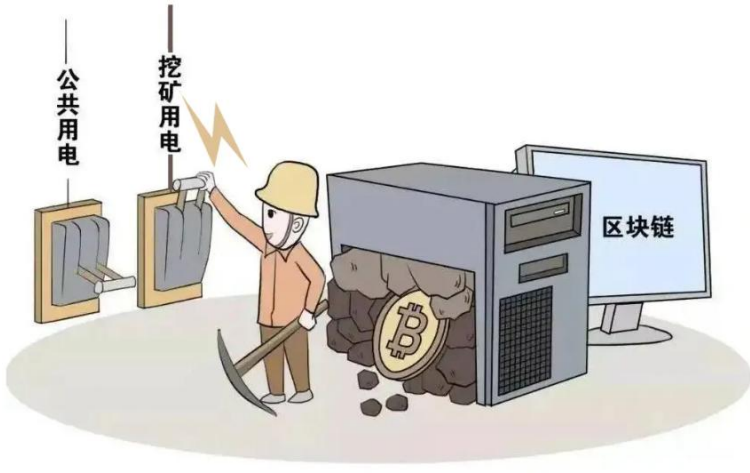

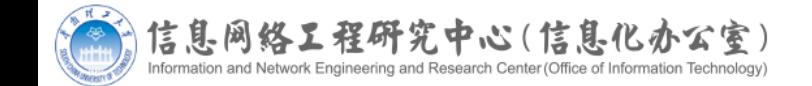

### 虚拟货币"挖矿"违法吗?

- 2021年9月3日 《国家发展改革委等部门关于整治虚拟货 币"挖矿"活动的通知》发改运行〔2021〕1283号
- 虚拟货币"挖矿"活动能源消耗和碳排放量大,对国民经 济贡献度低,对产业发展、科技进步等带动作用有限。整 治虚拟货币"挖矿"活动对促进我国产业结构优化、推动 节能减排、如期实现碳达峰、碳中和目标具有重要意义。
- 整治意义:金融风险,产业结构优化,节能减排
- 总体要求:**严密监测、严防风险、严禁增量、妥处存量**
- 治理手段: **停止优惠政策, 限制供电**
- 对象: 政府部门、企事业单位

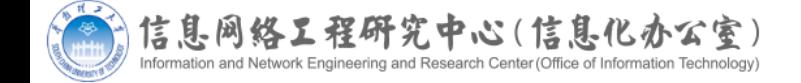

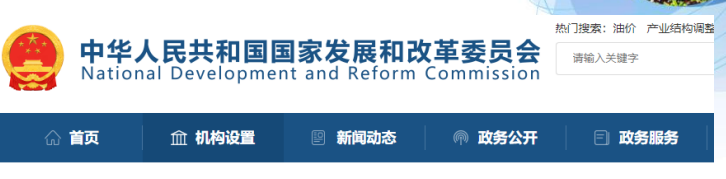

首页 > 机构设置 > 机关司局 > 政研室 > 重要工作

#### 国家发展改革委等部门关于整治虚拟货币"挖矿"活动的通知

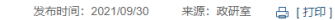

6 微博 6 微信

为有效防范处置虚拟货币"挖矿"活动盲目无序发展带来的风险隐患,深入推进节能减排,助力如期实现碳达峰,碳中和 目标,现就整治虚拟货币"挖矿"活动有关事项通知如下:

#### 一、充分认识整治虚拟货币"挖矿"活动的重要意义

虚拟货币"挖矿"活动指通过专用"矿机"计算生产虚拟货币的过程,能源消耗和碳排放最大,对国民经济贡献度 业发展,科技进步等带动作用有限,加之虚拟货币生产,交易环节衍生的风险越发突出,其盲目无序发展? '展和节能减排带来不利影响。整治虚拟货币"挖矿"活动对促进我国产业结构优化,推动节能减排,如期 峰、碳中和目标具有重要意义。各地区、各部门和有关企业要高度重视。

性,切实把整治虚拟货币"挖矿"活动作为促进经济社会高质 环节,采取有效措施,全面整治虚拟货币"挖矿"活动,确保

(一) 指导思想。以习近平新时代中国特 五中全会精神,深入贯彻习近平生态文明思想 最"的总体思路、充分发挥各地区、各部门合力、 且、加快存量项目有序退出、促进产业结构优化和助力碳让

(二) 基本原则

坚持分级负责。建立中央统筹、省负总责、市县落实 作:省级政府对本区域范围的整治工作负总责, 府按照中央部署和省级政府实施方案要求、细化落实举

坚持分类处理。区分虚拟货币"挖矿"增量 目:加快有序退出存量项目,在保证平稳过渡的前提下

坚持依法依规。运用法治思维和法治方式全面推 严肃查处整治各地讳规虚拟货币"挖矿"活动,

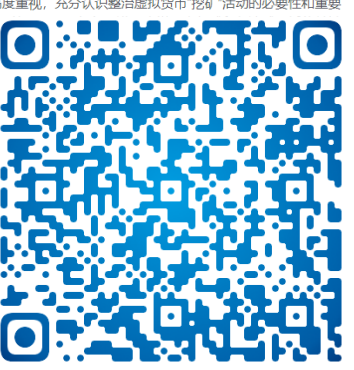

#### 虚拟货币"挖矿"违法吗?

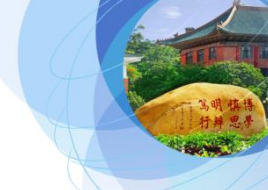

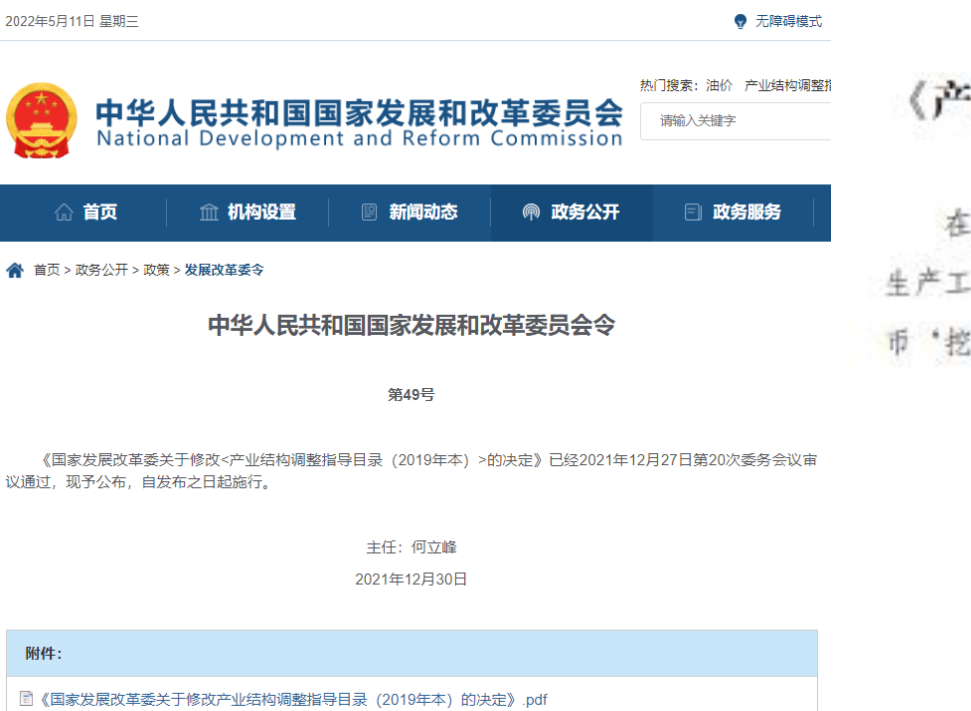

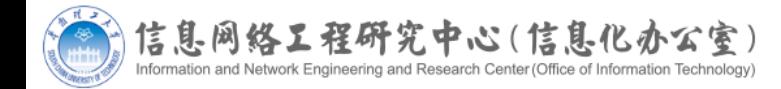

#### 国家发展改革委关于修改 《产业结构调整指导目录(2019年本)》的决定

在《产业结构调整指导目录(2019年本)》淘汰类"一、落后 生产工艺装备""(十八)其他"中增加第7项,内容为"虚拟货 挖矿'活动"。

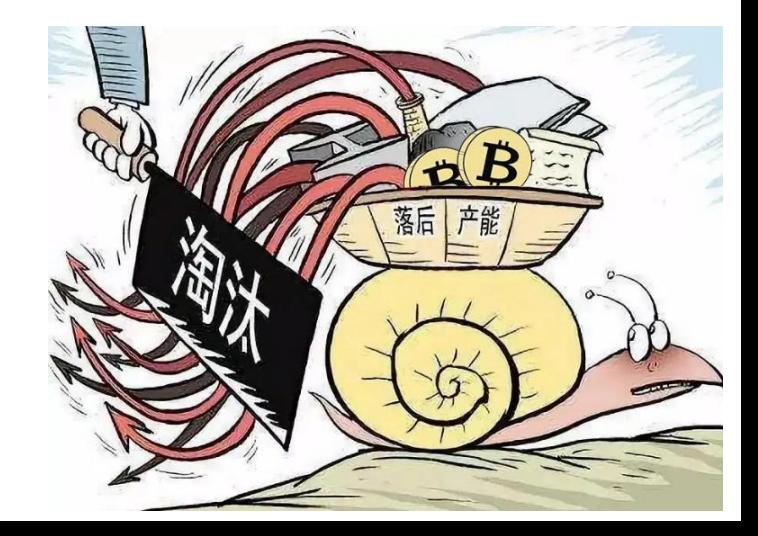

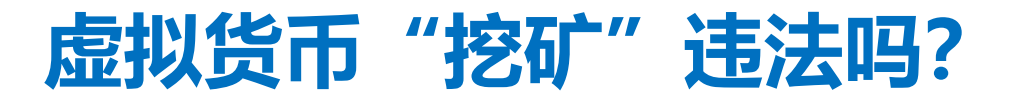

• 广东省发展和改革委员会"虚拟货币'挖矿'行为违法性质知识科普" 案例一:

省内严查严处国有"挖矿"活动,多人被处分 案例二:

利用办公电脑"挖矿",受党内警告处分

案例三:

虚拟货币"挖矿"相关协议,不受法律保护

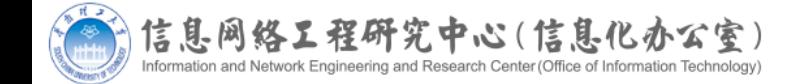

虚拟货币"挖矿"行为违法性质知识科普

原创 广东省发展改革委 **广东省发展和改革委员会** 2022-03-22 21:02

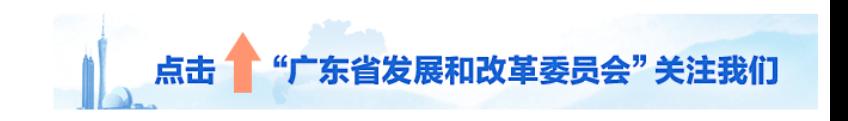

一、什么是虚拟货币?什么是虚拟货币

虚拟货币以数字化形式存在于网络世界中 制性等货币属性, 也不具有与货币等同的法 用, 投资和交易虚拟货币的行为也不受法律 虚拟货币"挖矿"活动指通过专用"矿机"计! 大, 对国民经济贡献度低, 对产业发展、科 交易环节衍生的风险越发突出, 其盲目无序 来不利影响。

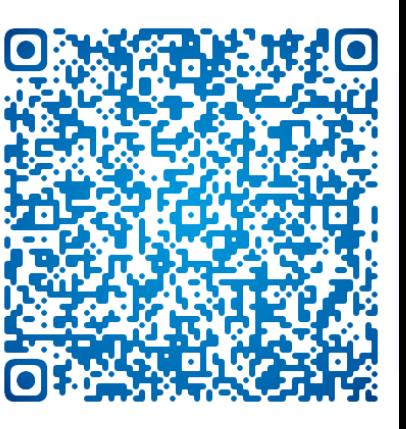

### 拒绝主动"挖矿",防范被动"挖矿"

- 主动"挖矿"——顾名思义,以任何形式主动参与"挖矿"活动的 行为;
- 被动"挖矿"——多数是由于上网终端感染"挖矿"病毒,导致被 动参与"挖矿"活动。
- 在学校范围内, 任何"挖矿"行为都会造成公共资源的消耗和浪费, 主 动"挖矿"、被动"挖矿"都是违规行为。全校学生、教职工应提高网 络安全意识、规范上网行为,对个人上网终端、办公科研主机落实安全 防范措施,防范上网终端感染病毒而产生被动"挖矿"行为。学校网络 中心将不断跟进"挖矿"病毒发展事态,为全校师生提供安全防范指引 ,全校齐心协力抵御"挖矿"病毒。

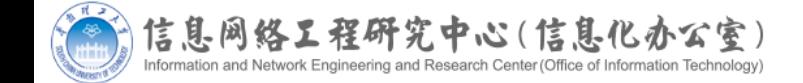

- 在巨大利益趋势下,黑客通过各种可能手段传播"挖矿"病毒。
- 一不小心就中招
- 上网用户以下行为都可能感染病毒:
- 1、点击QQ、微信、邮件中的不明文件(钓鱼文件);
- 2、下载运行盗版软件(软件捆绑);
- 3、访问被植入挖矿脚本的网页(浏览器挖矿);
- 4、使用内网穿透软件、远程账号弱密码、主机漏洞不修复(漏洞传播);
- 5、pip、npm、gem等软件包安装命令输错字符串 (恶意开源软件包);
- 6、随意使用U盘(U盘病毒)。
- "挖矿"病毒严重消耗主机的运行能力和电力,同时还将伺机向校内其他设备蔓延,甚至造成主机 被非法控制。

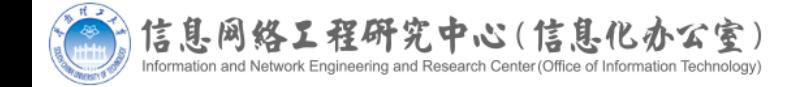

- 感染"挖矿"病毒的症状
- 1、主机运行卡顿, 重启后依然卡顿
- 2、没打开软件, 但CPU使用率几乎到达100%
- 3、主机温度偏高, 风扇噪声大
- 4、杀毒软件发出"挖矿"病毒恶意软件告警
- 如果主机出现以上一种或者多种情况, 这台主机可能已经感染 了"挖矿"病毒。

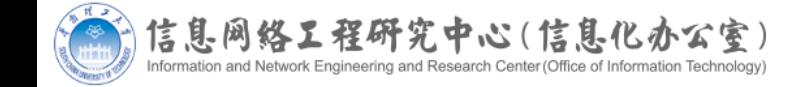

- Windows系统排查和清理方法
- 对于安装Windows操作系统的主机,建议开启Microsoft Defender 或者安装360、火绒等杀毒软件进行全盘查杀。
- 部分"挖矿"病毒隐藏比较深,杀毒软件不一定能查出,或者在进程 表中也看不到。建议在关掉所有运行软件后, 通过netstat –ano命令 查看所有通信的PID,对链接可疑外部地址的进程文件进行重点查杀 (方法参考附件1)。
- 一旦发现感染"挖矿"病毒,为避免查杀病毒不完全,建议直接进行 电脑全盘格式化、重装系统。

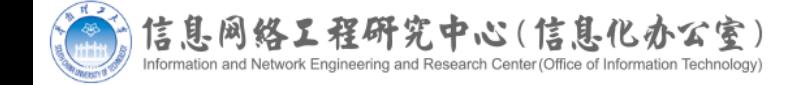

- Linux系统排查和清理方法
- Linux系统可安装ClamAV等杀毒软件进行病毒查杀,使用GScan、chkrootkit、rkhunter等工具进 行入侵检查。
- 或者按以下方法进行手动排查:
- 1、排查是否存在CPU或内存使用率异常高的进程,排查启动项、计划任务等,使用netstat命令查 看是否存在不正常的网络连接,top命令检查可疑进程,pkill命令杀死异常进程;
- 2、如果进程还存在,说明有定时任务或开机启动进程, 使用/var/spool/cron/root 、 /etc/crontab 和/etc/rc.local检查。
- 3、查找异常登录记录
- 通过grep、last和lastb等命令查找登录记录,确定系统的账户密码是否被泄露或爆破。
- 一旦发现感染"挖矿"病毒,为避免查杀病毒不完全,建议直接进行电脑全盘格式化、重装系统。

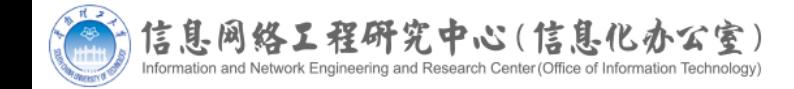

#### 浏览器"挖矿"清理方法

•恶意网站在网页植入挖矿木马,用户访问了植入的网页后,浏 览器会解析脚本进行挖矿。如果不小心点击了可疑网页,应注 意浏览网页时CPU 使用率,计算机 CPU 使用率飙升且大部分 CPU 使用来自于浏览器, 那么网页中可能被植入了挖矿脚本 。清理浏览器类型"挖矿", 先关闭浏览器, 再打开任务管理 器,找到并强制关闭仍在继续运行的浏览器进程。

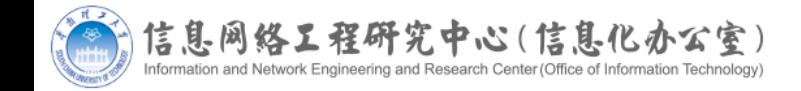

- 手机"挖矿"清理方法
- 手机挖矿病毒伪装为以正常应用,或利用浏览器网页进行挖矿 。手机无端出现卡顿、发热、死机,可能是恶意应用在挖矿, 建议安装手机杀毒软件进行查杀。

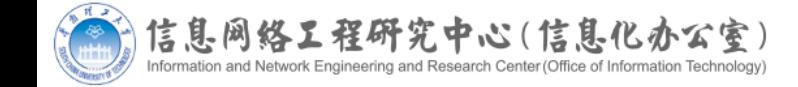

 $\bullet$ 

- 使用正版操作系统和软件, 进行正确的安全配置
- 1、使用正版操作系统和软件,从官方网站下载安装包,及时更新操作系统、软件 版本和补丁, 设置系统自动更新功能, 时刻保持系统更新状态;
- 2、开启防火墙功能,安装杀毒软件,开启实时防护和自动更新,定期全盘深度查 杀;
- 3、使用学校DNS服务器(自动获取IP时默认使用学校DNS服务器,无需再手动 配置);
- 4、手动关闭系统默认开启的但是并不使用的服务,建议检查并关闭系统的默认文 件共享服务、网站服务等;
- 5、服务器限制可互联的IP范围,默认屏蔽任何不受信地址的连接请求; 不需联网 主机,离线运行;不需访问互联网的主机,申请封禁访问互联网。

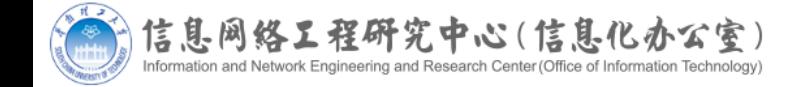

- 保持良好的上网习惯
- 1、不要连接不明WIFI;
- 2、不要随意打开来自聊天工具或电子邮件附件中的不明文件 ;<br><sub>*i*</sub>
- 3、使用主流安全的浏览器,建议开启防挖矿功能;
- 4、不要浏览色情内容或浏览器提示危险的网站;
- 5、不要安装任何内网穿透软件、翻墙软件;
- 6、不要随意安装外挂软件。

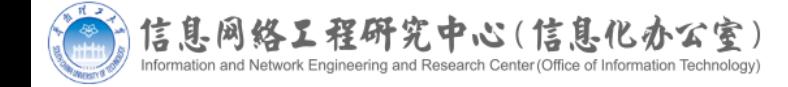

- 安全管理账号
- 1、不要共享使用账号,也不要将自己的账号转借他人;
- 2、避免使用弱口令、默认密码、出厂密码以及允许未授权访问, 避 免多个应用或设备使用相同口令;口令不少于10个字符,至少包含 大小写字母、特殊字符和数字;
- 3、多用户服务器,为每个用户建立单独账号;做好用户操作权限限 制, 禁止直接登录root, 仅系统管理员可以切换到root账号; 设置系 统口令管理策略,强制使用强密码、设置密码有效期、设置连续输错 密码锁定账号。

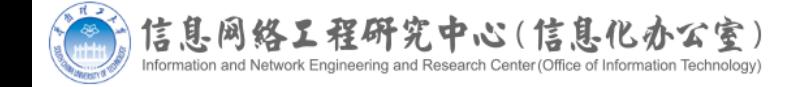

- 做好主机日常维护
- 1、U盘不要随处插,每次使用前先扫描一遍;
- 2、个人主机不用时关机或断网,不要在不使用的情况下长时间联网待机;
- 3、服务器长时间不使用,应及时停机;
- 4、科研服务器应指定管理员,定期对系统运行情况、系统日志(特别是主机登陆 成功和失败日志)、异常账号、病毒查杀情况进行巡查,及时清理不用的账号;
- 5、开启系统日志记录功能,且日志记录设置足够容量(如Windows设置事件日 志1G) 或记录时长 (Linux系统设置180天) ;
- 6、如需远程登录Linux的SSH服务,使用密码登录时应杜绝弱口令,推荐使用免 密码的Public Key方式登录; Windows 远程桌面使用动态口令 (可安装 multiOTP Credential Provider)。

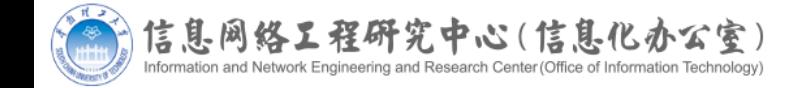

- 谨慎使用科研开发安装软件包
- 用pip、npm、gem等软件包安装命令输错字符串可能导致安 装伪装的挖矿软件包,输入安装命令时严格检查字符串。

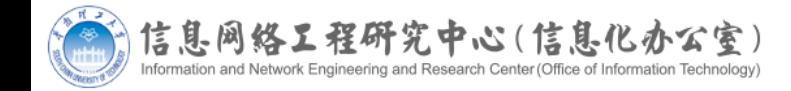

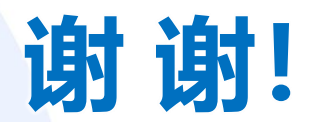